## はじめに

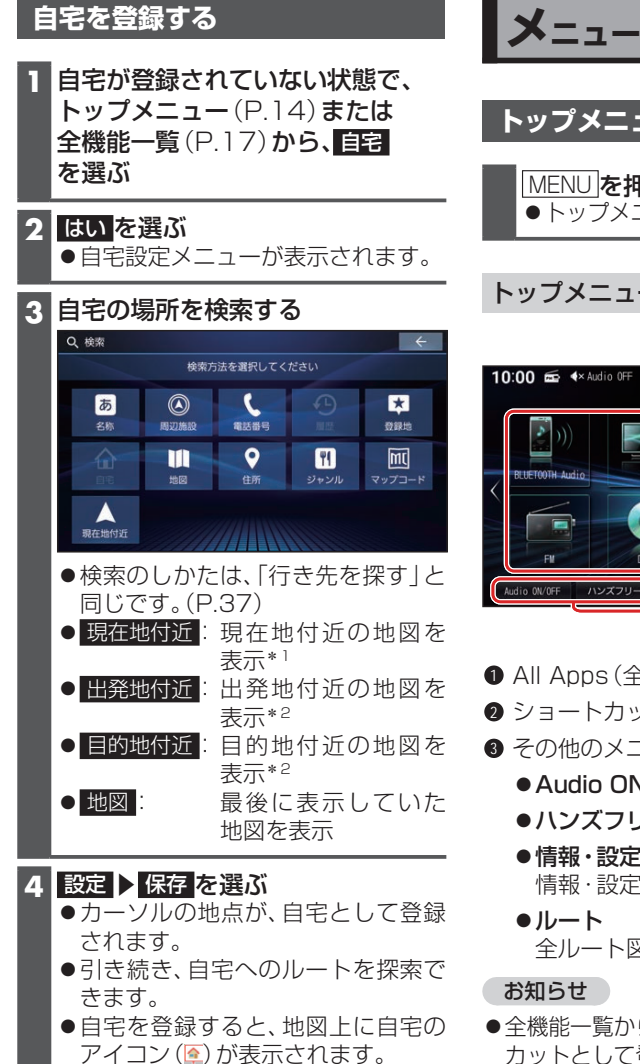

\*1 ルート未設定時のみ

\*2 ルート案内中のみ

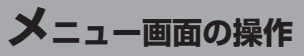

**トップメニューを表示する**

MENU を押す トップメニューが表示されます。

## トップメニュー

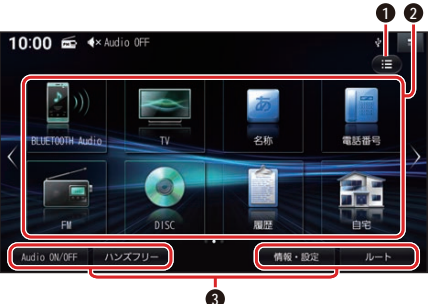

- **All Apps (全機能一覧)**
- $2.5 = h + h + h$
- **3** その他のメニュー
	- Audio ON/OFF(P42)
	- ハンズフリー(P.72)
	- ●情報・設定 情報・設定メニューを表示
	- 全ルート図を表示
- ●全機能一覧から、よく使う項目をショート カットとして登録できます。(P.15)